## **Nutty Skygen**

[Nutty Skygen](http://www.nutty.ca/webgl/skygen/) est un outil en ligne qui vous permet de créer facilement un ([skybox\)](https://wiki.gamemaker3d.com/editor:blocks:models:skybox) de cette façon, vous pouvez créer votre propre arrière-plan pour votre jeu.

- Résolution pour les images qui composent la Skybox
- Rotations
- Taille
- Couleur de l'environnement
- Luminosité du soleil
- Éblouissement du soleil
- La même chose pour les nuages, plusieurs paramètres …
- Etc …

## **Attention**,

## **votre navigateur doit supporter 'WebGL'!**

Une fois que vous avez terminé votre Skybox,

Exporter avec des images export!

Vous devriez avoir toutes les pièces qui composent le Skybox …

Enregistrez chaque image!

Le mieux pour renommer les images, y compris leur paramètre par exemple:

'skybox\_test\_px' pour l'image X positive

'skybox\_test\_nx' pour l'image X négative

… fais la même chose pour toutes les images …

Dans l'éditeur, voici comment importer les images sur votre Skybox:

Right texture > skybox\_test\_px

Left texture > skybox test nx

Top texture  $>$  skybox test py

Bottom texture > skybox test ny

Front texture > skybox\_test\_pz

Back texture > skybox\_test\_nz

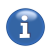

PLUS D'INFORMATION

- [Away Builder](https://wiki.gamemaker3d.com/tools:away_builder)
- [NormalMap-Online](https://wiki.gamemaker3d.com/tools:normalmap-online)
- [Online Audio Converter](https://wiki.gamemaker3d.com/tools:online_audio_converter)
- [Prefab3D](https://wiki.gamemaker3d.com/tools:prefab3d)
- [External Tools](https://wiki.gamemaker3d.com/tools:start)
- [TextureGenerator-Online](https://wiki.gamemaker3d.com/tools:texturegenerator-online)
- [Vectary](https://wiki.gamemaker3d.com/tools:vectary)

From: <https://wiki.gamemaker3d.com/> - **Cyberix3D Wiki**

Permanent link: **<https://wiki.gamemaker3d.com/fr:tools:skygenes>**

Last update: **2018/01/11 07:00**

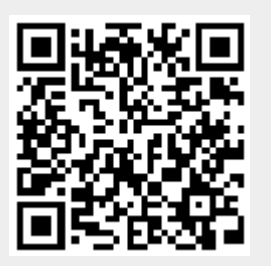